م اسدالرحمن الرحم

# تذكرات امتحانات پایان ترم آنلاین (تستی /تشریحی) ويژه طلاب مقاطع تمهيديه،سطح او۲

# نیمسال دوم ۱۴۰۰-۱۳۹۹

نحوه دريافت فايل راهنما

# به منظور دریافت فایل «راهنمای شرکت در آزمون آنلاین» مربوط به امتحانات خود (تستی/تشریحی) به سامانه آموزش مجازی ، میزکار، پشتیبانی فنی مراجعه کنید.

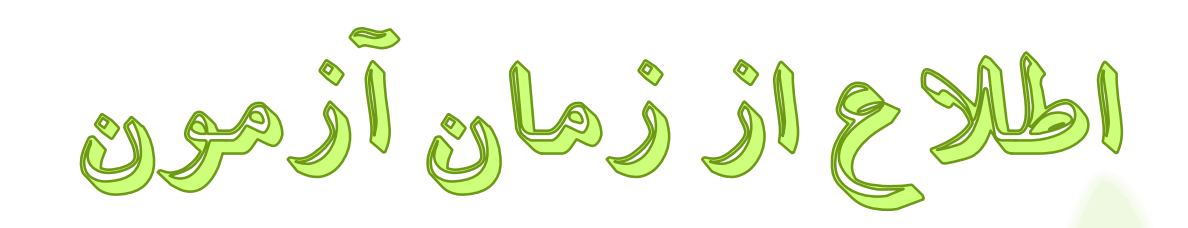

## به منظور اطلاع از روز و ساعت امتحان، به «سامانه

دانش پژوهان ـ برنامه امتحانی» مراجعه کنید .

به تاریخ و ساعت استان ک مربوط به خود دقت کنید.

صفحِ 2

فكات قابل ثوجه

- امتحانات دروس دوره تمهیدیه و عمومی سطح دو و پیش نیاز تکمیلی به شیوه تستی و به صورت م<mark>جـازی بر گـزار</mark> مـی مِتَّم د؛
	- امتحانات دروس گرایشی سطح دو و دروس سطح سه به شیوه تشریحی و به صورت مجازی برگزار می شود<mark>.</mark>
		- لینک آزمون آنلاین در سامانه آموزش مجازی و در صفحه اختصاصی هر درس قابل مشاهده است.
		- <mark>لینک آزمون در هر بازه زمانی، حداکثر به مدت دو ساعت جهت شرکت طلاب در آزمون باز است.</mark>
- <mark>مدت زمان</mark> آزمون تستی **۲۰دقیق**ه و آزمون تشریحی **۱۰۰دقیق**ه می باشد؛ به زمـان سـپری شـده کـه در صـفح<mark>ه آزمـون</mark> نمایش داده می شود دقت نمایید تا دچار کمبود وقت نشوید.

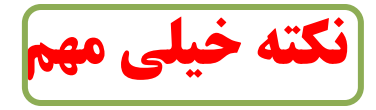

### در زمان پاسخگویی به سوالات استفاده از کتاب، جزوه و سایر وسایل کمک آموزشی مجاز تمی باشد.

بر گزاری آزمون آثلاین آزمایشی طالة ػسیس هی سَاًٌد ثـب ّـدآ آؼـٌبیی ثـب ًحـَُ ؼـرکز در آزمون آنلاین (تستی/تشریحی)، به سـامانه آمـوزش مجـازی ، میزکـار، پشــتیبان فنــی مراجعــه نماینــد و یکبــار در آزمــون آزمایشی شرکت کنند.

■ قابــل ذکــر اســت کــه آزمــون آزمایشــی مــذکور از تــاریخ ۱۴۰۰/۳/۱۶ ساعت ۹ تا ۱۴۰۰/۴/۱۶ ساعت ۱۴ باز است و طلاب می توانند با روند امتحانات آنلاین آشنا شوند.

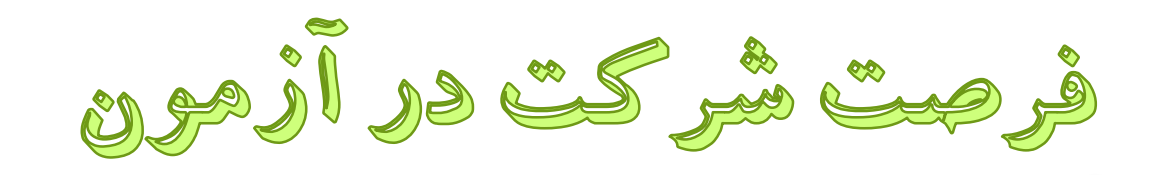

آزمون تستی : حداکثر ۲۰ دقیقه آزمون تشریحی : حداکثر ۱۰۰ دقیقه

نکات قابل توجه :

◆ چنانچِه در دقایق پایانی هر بازه زمانی به سامانه مراجعه کنیـد فقـط بـه همـان میـزان باقیمانده فرصت خواهید داشت.

∕ زمان شرکت در آزمون را به ساعات پایـانی (سـاعت ۱۱و یـا سـاعت ۱۳) موکـول نکنید؛ تا در صورت بروز مشکل فرصـت بـرای رفـع آن و شـرکت در آزمـون بـاقی باشد.

فجعوه وربرود به فرابيد آزرهين

- <mark>0 مراجعه</mark> به سایت جام<mark>ع</mark>ه الزهرا (س) / منوی سامانه ها / سامانه دانش پژوهان
	- o **يارد كردن شمارٌ تحصيلي ي رمس يريد ي اعذاد تصًیر**
- o **اوتخاب آیكه »آمًزش مجازی« /كليک بر ريی ليىک »آزمًن پایان ترم« از صفحٍ اختصاصي درس.**

\***در صورت فراموشی یوزر و یب رمس، بب مسئول آموزش مدرسه یب مرکس خود تمبس بگیرید**\*

#### نکته مهم

به هیچ عنوان یوزر و رمز شخصی *خ*ود را در اختیار دیگران قرار ندهید؛ عواقب استفاده نابجا از آن به عهده خودتان خواهد بود.

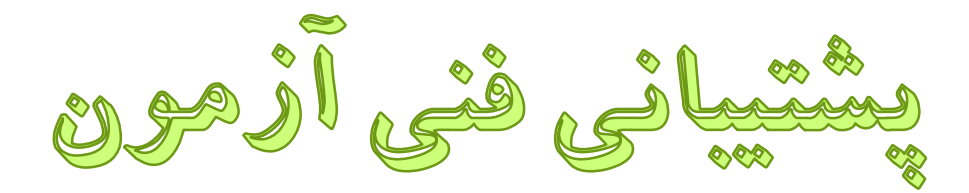

<mark>در صورت بروز مشکلات فنی در زمان ازمون، از</mark> طریق تماس تلفنی، پیکیر حل مشکل باشید.

شماره تماس پشتیبان ازمون خود را از طریق پیامرسان و یا سایت اختصاصی مدرسه یا مرکز مربوطه دریافت کنید.

فكات قابل توجه قبل از شروع آزمون

<mark>، شرکت در آزمون هر درس، فقط یکبار</mark> و به مدت ۲۰دقیقه برای آزمون تست<mark>ی و</mark> <mark>۱۰۰ دقیقه برای آزمون تشریحی می باشد؛ چنانچـه وارد مرحلـه پاسـخگویی بـه</mark> <mark>سوالات آزمون آن درس شدید، مادامی که بر روی گزینه «**اتمام ازمون**» کلیک</mark> نکردید، فرصت پاسخگویی و ویرایش سؤالات را خواهید داشت.

- قبل از شروع، مقدمات شـرکت در آزمـون آنلایـن از جملـه اینترنـت پرسـرعت، سیستم رایانه مناسب و… را فراهم کنید همچنین از شارژ بودن باطری لپ تـاپ اطمینان حاصل کنید تا حین انجام آزمون با مشکل مواجه نشوید.
- <mark>اگر در زمان آزمون با مشکلی مواجه شدید چنانچه پس از رفـع مشـکل هنـوز از</mark> زمان شما فرصتی باقی مانده فورا به آزمون بازگشته و ادامه دهید.

وكمات قابل توجه قيل از شروع آزمون تستى

با ترجه به بروز مشکلات در استفاده از موبایل و تبلت، تأکید می شُود از این وسایل جهت پاسخگریی به سؤالات آزمون تستی استفاده ننمایید. بس<mark>یاری از طلاب با مشکلات جدی</mark>، من جمله ارسال جـواب اشـتباه و… در ه<mark>نگام اس</mark>تفاده از این وسایل روبرو شده اند که عواقب آن به عهده خود طلب<mark>ه</mark> هی باشد. تذکر : در صورت استفاده از موبایل و تبلـت، جهـت اطمینـان از ثبـت پاسـخ

های آزمون، بعد از پاسخگویی به هر سؤال، <mark>خارج از صفحه کلیک</mark> کنید.

چنانچه در یک روز، بیش از یک امتحان داشته باشید ـ فقط درسـی را کِه ابتدا قصد امتحان دارید شروع کنید و بعد از اتمام آزمـون اول، اقدام به شروع آزمون بعدی کنید چرا که انتخاب و شروع آزمـونی کَه آمادگی ندارید مساوی است با از دست دادن زمان آن آزمون.

فكات شروع أزمون براى هر درس

صفحه ١٠

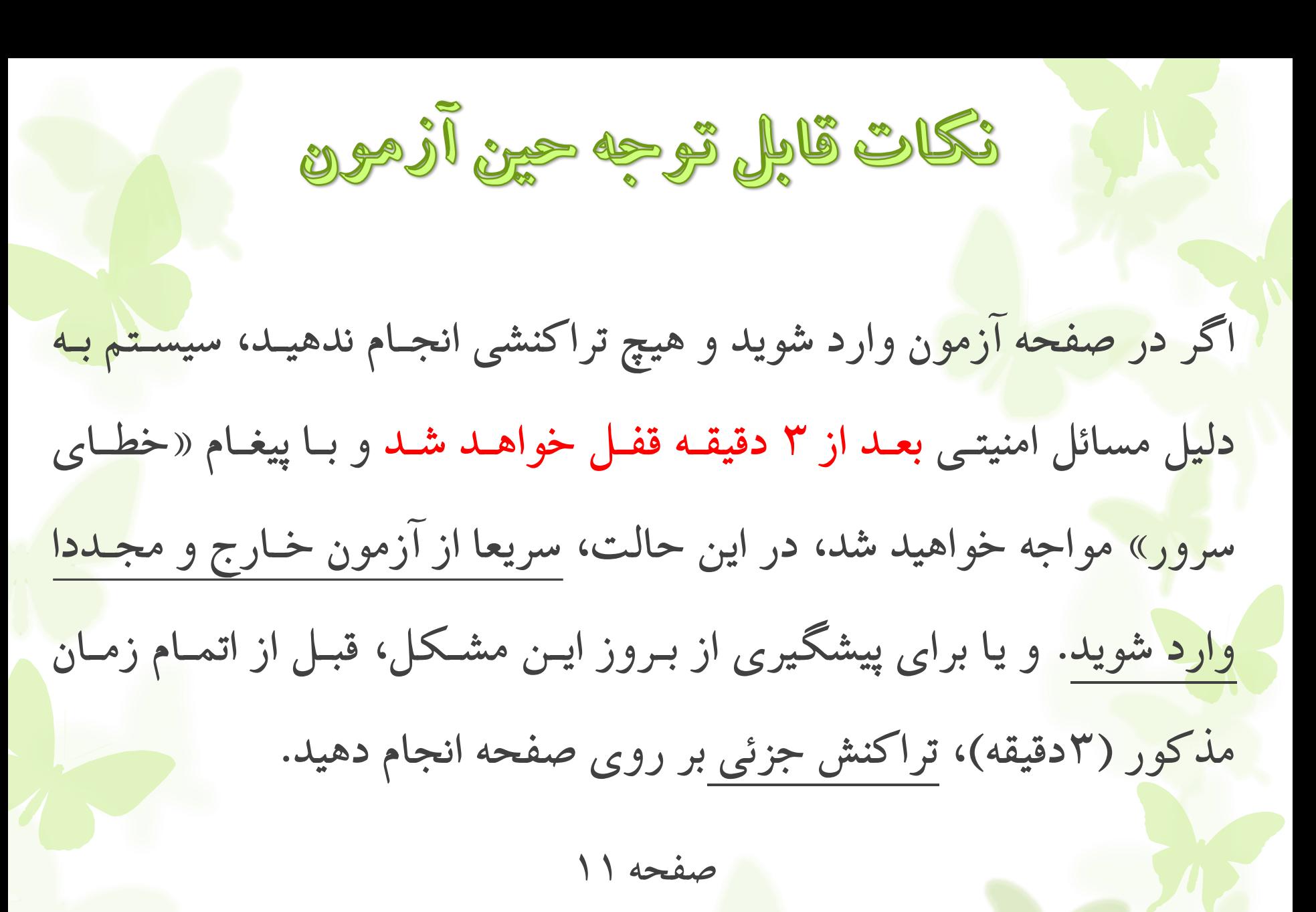

نكاث قابل ثوجه حين أزمون تستى

به محض اینکه پاسخ یک سؤال را تیک زدید آن پاسخ به صورت اتوماتیک برای شما ثبـت مـی شـود؛ البتـه امکـان اصلاح پاسخ نیز و<mark>جود دارد</mark> و به محض اصلاح، پاسخ جدید به صورت اتوماتیک ثبت می شود.

- سوالات را به ترتیب پاسخ داده و پس از اطمینان از پاسخگویی به همـه سـوالات(۲۰ سـؤال)، روی گزینـه «اتمـام آزمون» کلیک کنید.
- <mark>تو</mark>جِه داشته باشید آزمون نِمره منفی ندارد؛ لذا **سوالی را بدون جواب نگذارید**؛ حتی اگـر بـه محتـوای سـوال طـرح شد<mark>ه ایراد و</mark>ارد است، مثلا سوال خارج از محدوده طرح شده یا پاسخ صـحیح در هـیچ کـدام از گزینـه هـا <mark>وجـود</mark> <mark>ندارد و یا سوال بیش از یک گزینه صحیح دارد و …، در هر حالت حتما یکی از ٤ گزینه را بـرای پاسـخ انتخـاب</mark> نمایید.
- <mark>در صورتِ خروج و ورود مجدد به امتحان، پاسخ های قبلی قابل مشاهده است؛ اما ممکن است پاسخ سؤالاتی که</mark> مشما قبلاً تیک آن را زده بودید جابه جا شده باشد؛ این به جهت امنیت سؤالات است کـه گزینـه صـحیح همـراه بـا شماره پاسخ جا به جا می شود ؛بنابراین جای نگرانی نیست و در زمان باقیمانده به مابقی سؤالات پاسخ دهید<mark>.</mark> س<mark>عی </mark>کنید ابتدا به تمامی سؤالات پاسخ دهیِد و ۱۰ دقیقه آخر را صرفا برای بررسی سؤالات در نظر بگیرید تا :اولا <mark>سؤال</mark>ی بدون جواب باقی نمانده باشد و ثانیا از صحیح بودن پاسخ ها مطمئن شوید.

فكات قابل ثوجه أزمون تشريحي

توجِه داشته باشید امکان ارسال پاسخنامه به دو صورت ممکن است:

- از طریق تایپ پاسخ ها در همان صفحه آزمون ؛ + و یا ارسال فایل (به صورت تصویری و یا pdf و Word)
- در ارظب فبیل Pdf سرجیحب از ًرم افسار کبرثردی CamScanner اظشفبدُ ًوبیید.

**از زمان شروع آزمون تا پایان آن مجموعاً 100 دقیقه فرصت دارید؛ لذا 20دقیقه زمان برای ارسال پاسخنامه در نظر بگیرید ؛ تا به دلیل پایین بودن** <mark>سرعت اینترنت و مسائلی از این قبیل با مشکل عدم بارگذاری فایل پاسخنامه</mark> و... مواجه نشوید.

الحثراض به سؤالاتْ أزمود باياد قرم به منظور ثبت اعتراض به سؤالات آزمون پایان ترم، از طریق لینک «اعتراض به سؤالات پایان ترم» واقع در صفحه درس مربوطه اقدام نمایید. **مهلت اعتراض به سؤالات آزمون تستی و تشریحی :** اس ساعت 18 ريس آسمًن الی ساعت 18 سٍ ريس بعذ اس آن. صفحِ 14

خروج از آزمون و پایان آن

بـــس از پاســخگویی و یــا بارگــذاری پاسـخنامه، چنانچــه از زمــانOپه اختصاص یافتـه (٢٠دقیقـه بـرای آزمـون تسـتی و ١٠٠ دقیقـه بـرای آزمون تشریحی) دقایقی باقی مانده است، بـا انتخـاب **دکمـه** «اتمـام آزمون»، از امتحان خارج شوید.

ک بدیهی است با اتمام زمان اختصاص یافته ،سامانه بـه طـور اتوماتیـک قطع و آزمون برای شما ثبت خواهد شد.

صفحِ 15

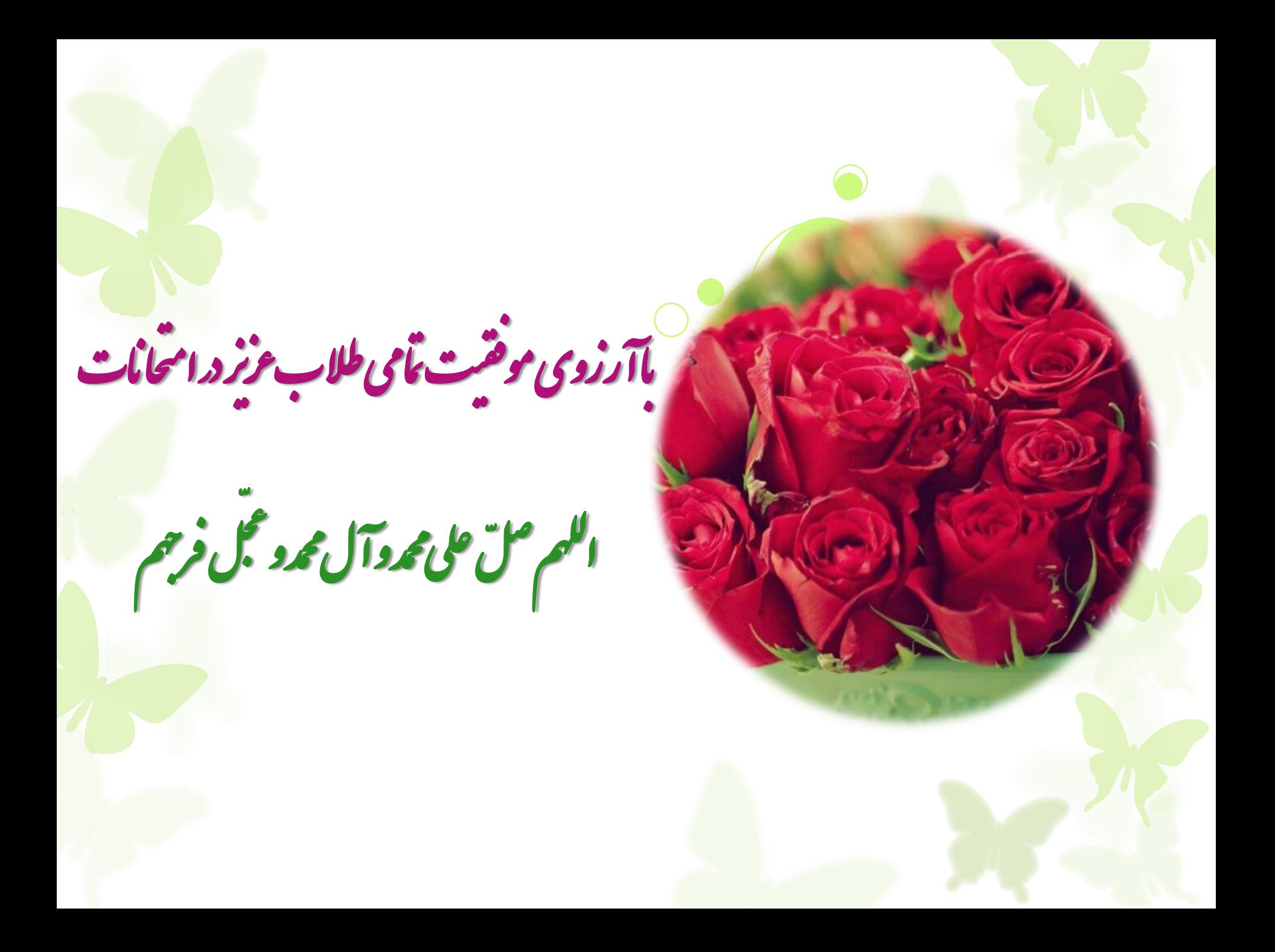